# **Submitting Case Requirements**

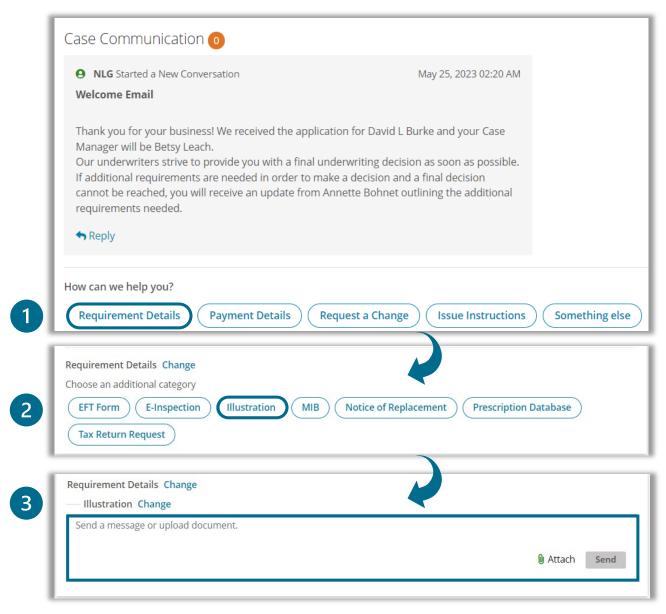

For any listed **Pending Requirement** in the **Agent Action Required** section, continue to upload documents directly to the corresponding requirement using the **upload button**.

For any requirement that does **not** have an upload/reply button, or if you need to send a message about one of the requirements, follow these steps to ensure the requirement goes to the right team:

- 1. Select the "Requirement Details" Category
- 2. Choose the Pending Requirement that you would like to fulfill
- 3. Add any additional details, questions, or uploads needed to complete the requirement and send to National Life

**Note:** You can always choose the **Illustration** or **EFT** category no matter the status of the case

## **Payment Details Category**

Depending on the status of your case, you can request the following changes.

#### **For Pending Cases:**

### Choose the Category "Payment Changes" to:

- Change a Draft Date
- Hold a Draft
- Change Bank Information
- Change the Mode of Payment

#### For Issued Cases:

### Choose the Category "Payment Changes" to:

- Stop or Change a Draft
- Change Banking Information
- Adjust the Premium Amount

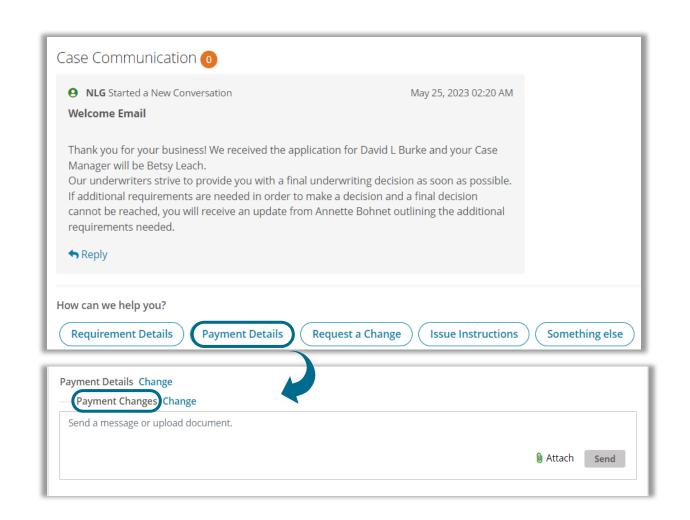

### **Request a Change Category**

Use this category for any application changes you need to make.

### **Application Changes:**

Use this category to change or correct information including Name, Date of Birth, Coverage Amounts, and Riders

### **Rewrite/Reconsideration**

Use this category if you need to discuss a decision with an **Underwriter** or if you need to make a change to a policy **after issue** 

 Pro Tip: if the premium amount is the only change needed, use the "Payment Details" category

### **Close Application**

You can choose to Close the Application whether the policy is **Pending** or **Approved** 

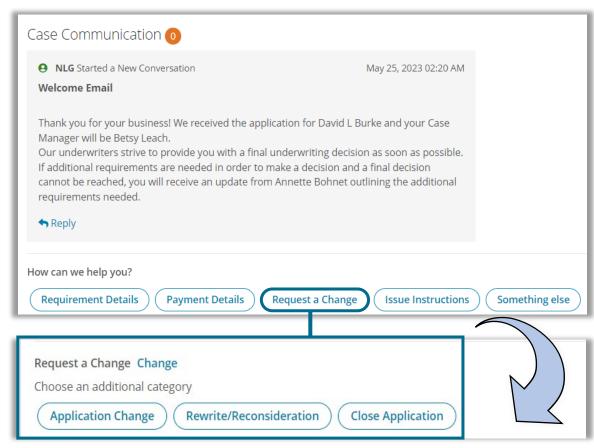

**Best Practice:** Choose the category **"Issue Instructions"** to communicate final requests or instructions

# **Policy Delivery Category**

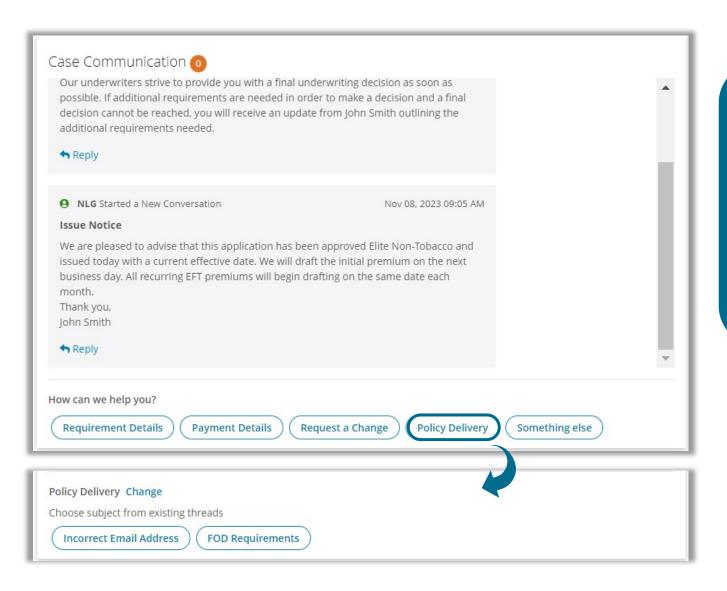

This category will only be available after the policy is **issued**.

Use this category to communicate:

- Incorrect Email Address for eDelivery
- Questions about Forms on Delivery (FOD) requirements or to upload FODs

### **Something Else Category**

- Use this category ONLY if none of the available categories fit your needs.
  - For the most direct routing of messages, the subcategory Misc should only be used if no categories apply

Note: Based on your feedback and needs, we will continue to refine the categories available to provide you the best-case routing experience.

If you have suggestions, please provide feedback by emailing Julie Hince

<u>Jhince2@nationallife.com</u> or Agentweb@nationallife.com

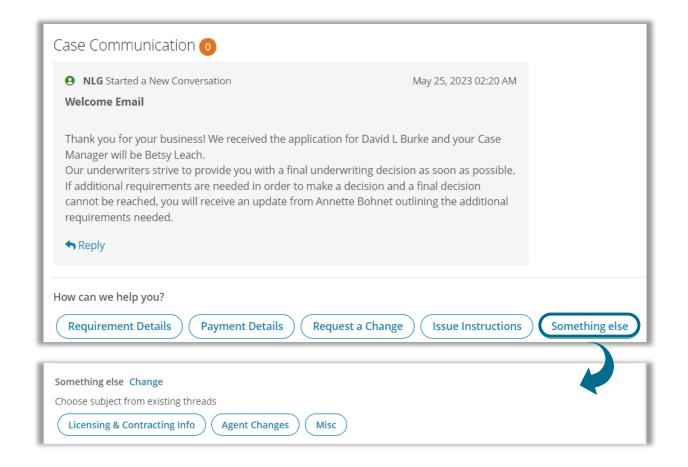